# Neural Radiance Fields

## ELLIS Summer School - Large Scale AI

## **Recap - NeRFs**

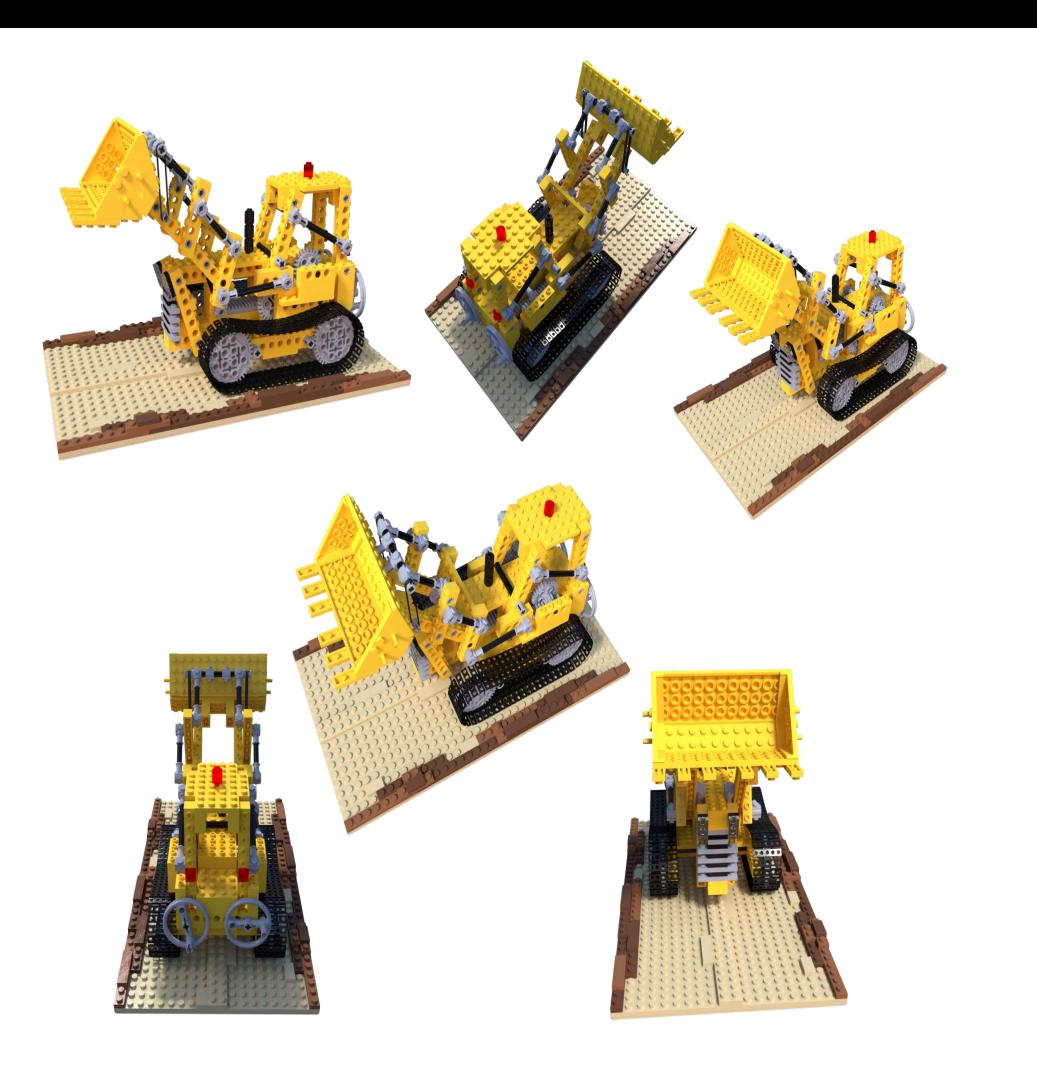

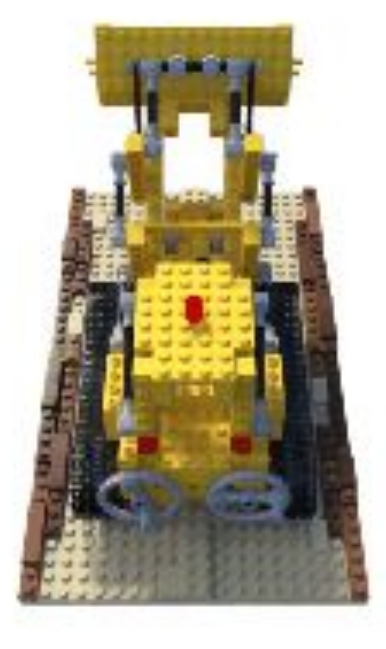

## Training of NeRFs

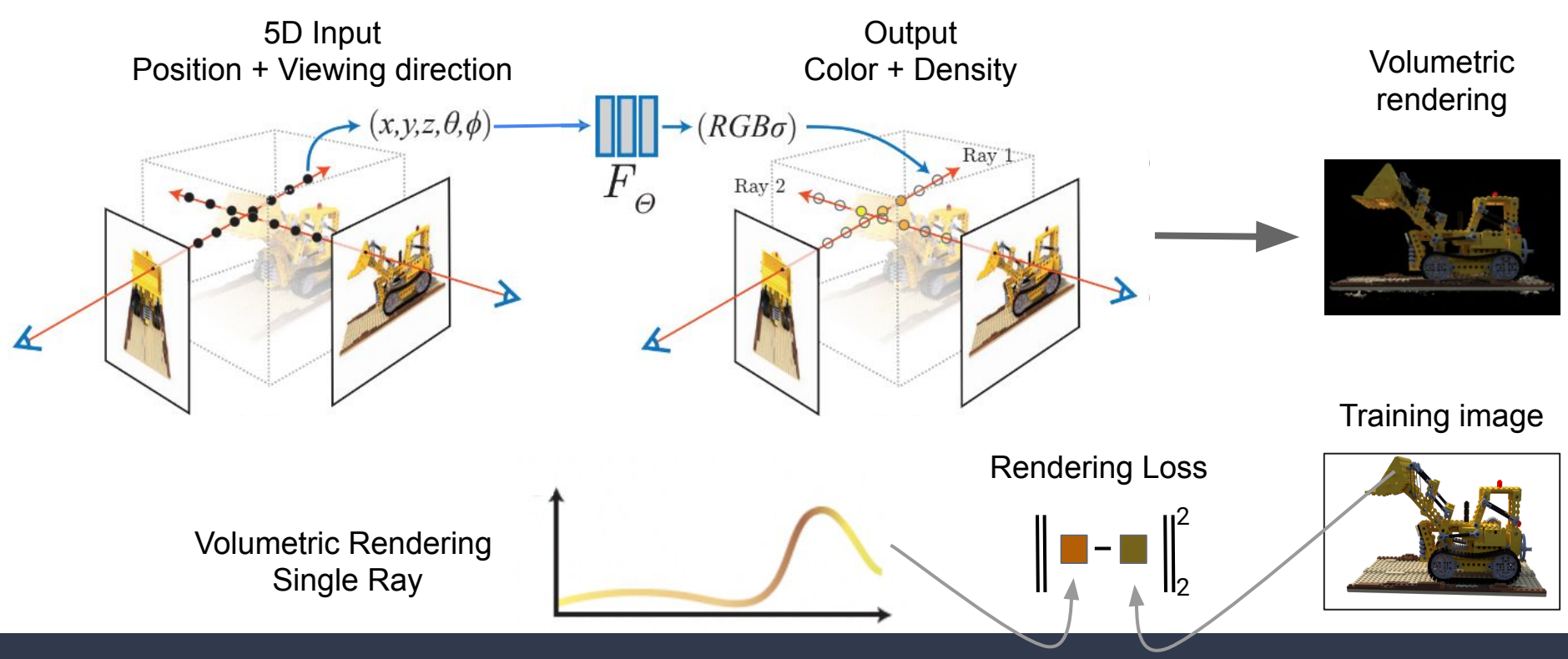

Neural Radiance Fields - Recap

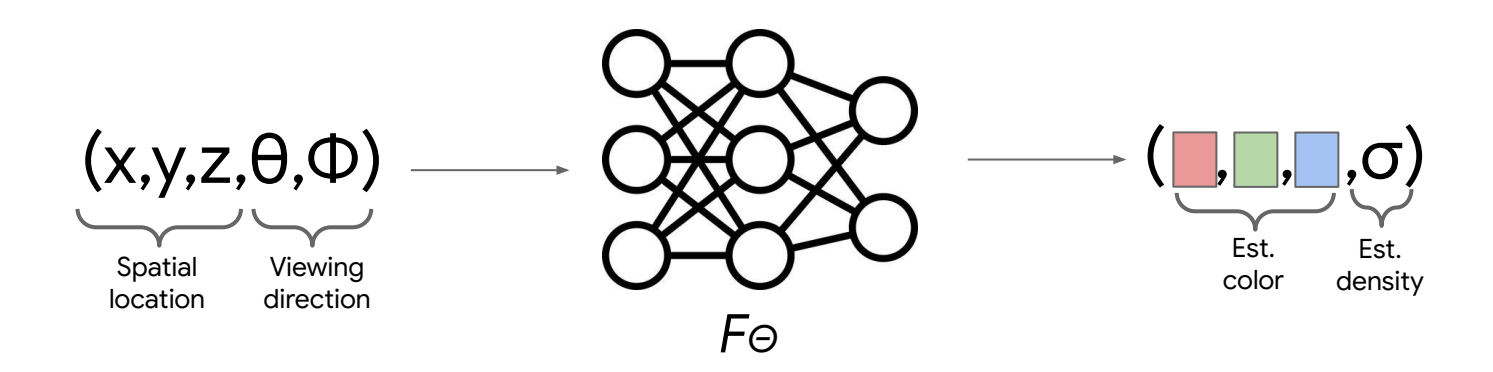

- The network is a simple ReLU MLP that maps from location/view direction to color/density
- Density σ describes how solid/transparent a 3D point is (can model, e.g., fog)
- Conditioning on view direction allows for modeling view-dependent effects

One step further wrt before: learning density without 3D as input

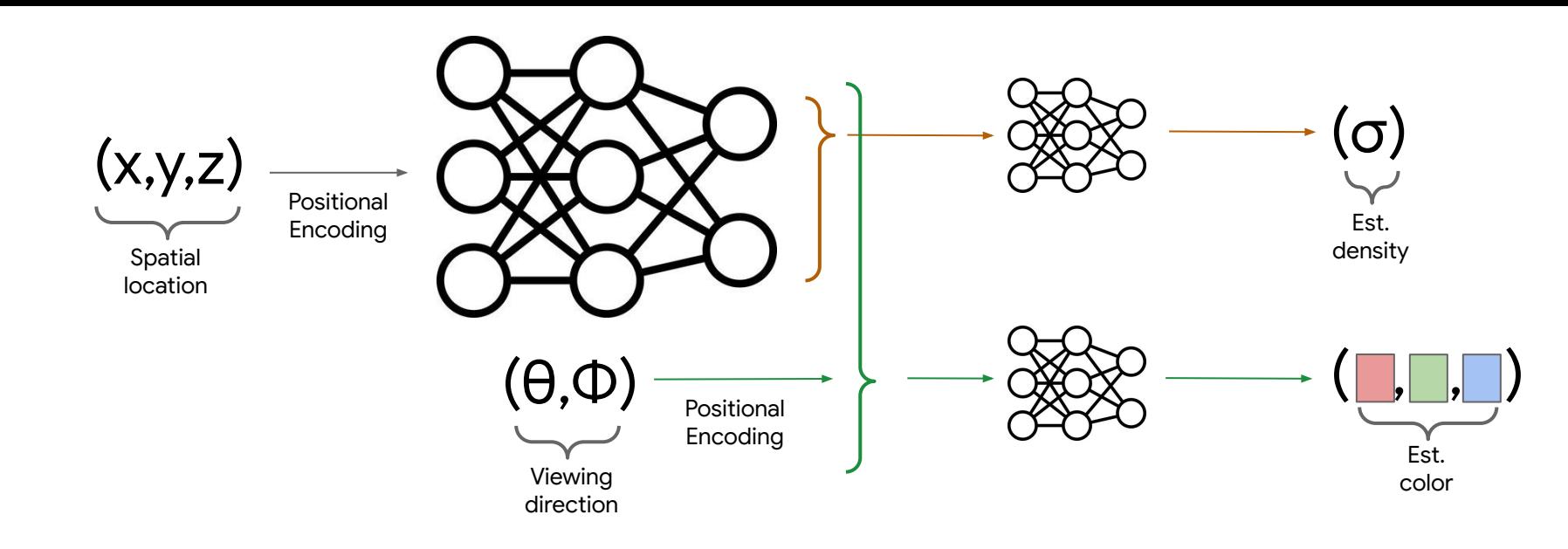

- **● Color and density are conditioned** on **3D input location**
	- While **color is conditioned** on **viewing direction** to model view-dependant artifacts such as lighting,
	- **density is not conditioned** on **it** as the object surface should not depend on the viewing direction
- **Positional encoding** (or other forms of encodings) are often employed to better deal with high frequency details
- Oftentimes, **multiple rounds of sampling** are employed to estimate color based on 3D locations near the surface

## Neural Radiance Fields - In Practice

## **Libraries / Data**

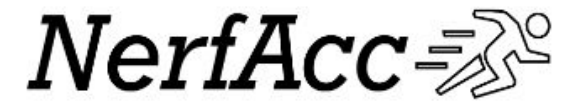

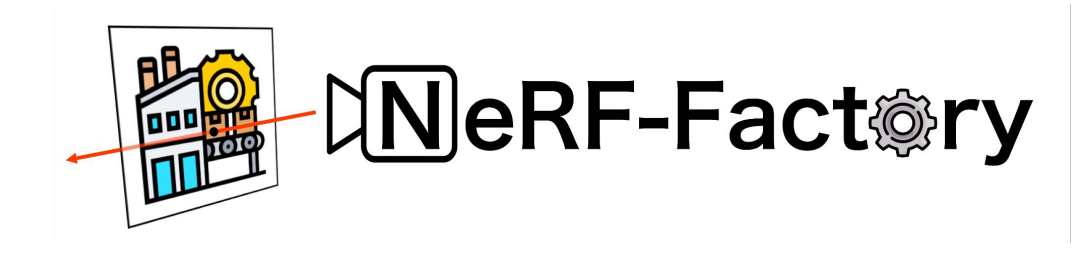

## **MultiNeRF**

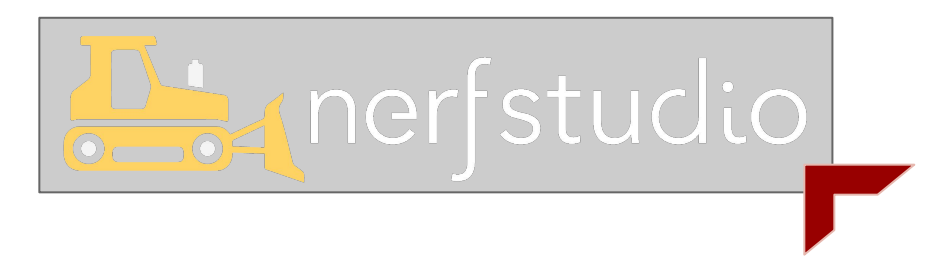

Different Open-Source Libraries

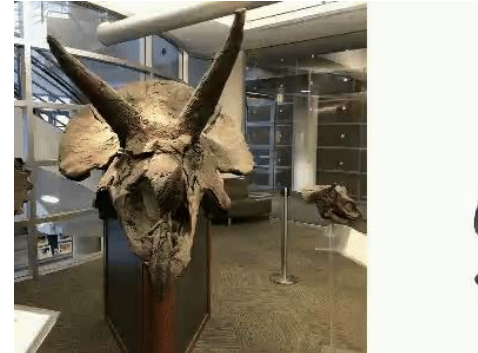

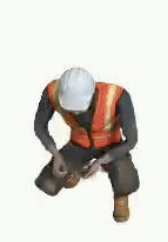

## K-Planes, CVPR 23

Temporal & Static Nerfs

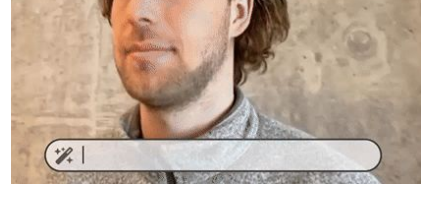

### Instruct Nerf2Nerf, ICCV 2023

3D Editing of NerFS with Text Prompts

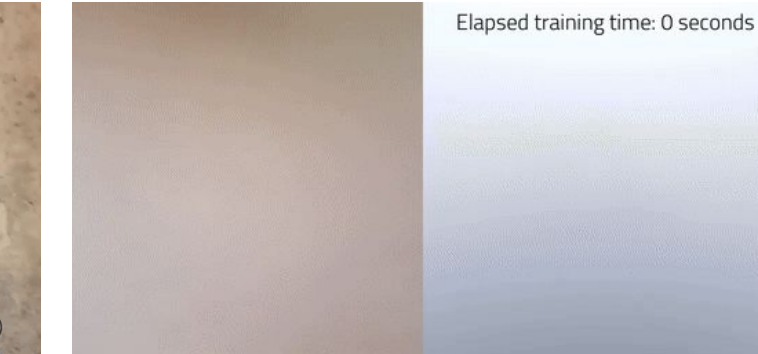

### Instant NGP, Siggraph 2022

Fast training(/inference) of NeRFs using trainable multi-level hash grids

## **NeRFStudio - Supported models**

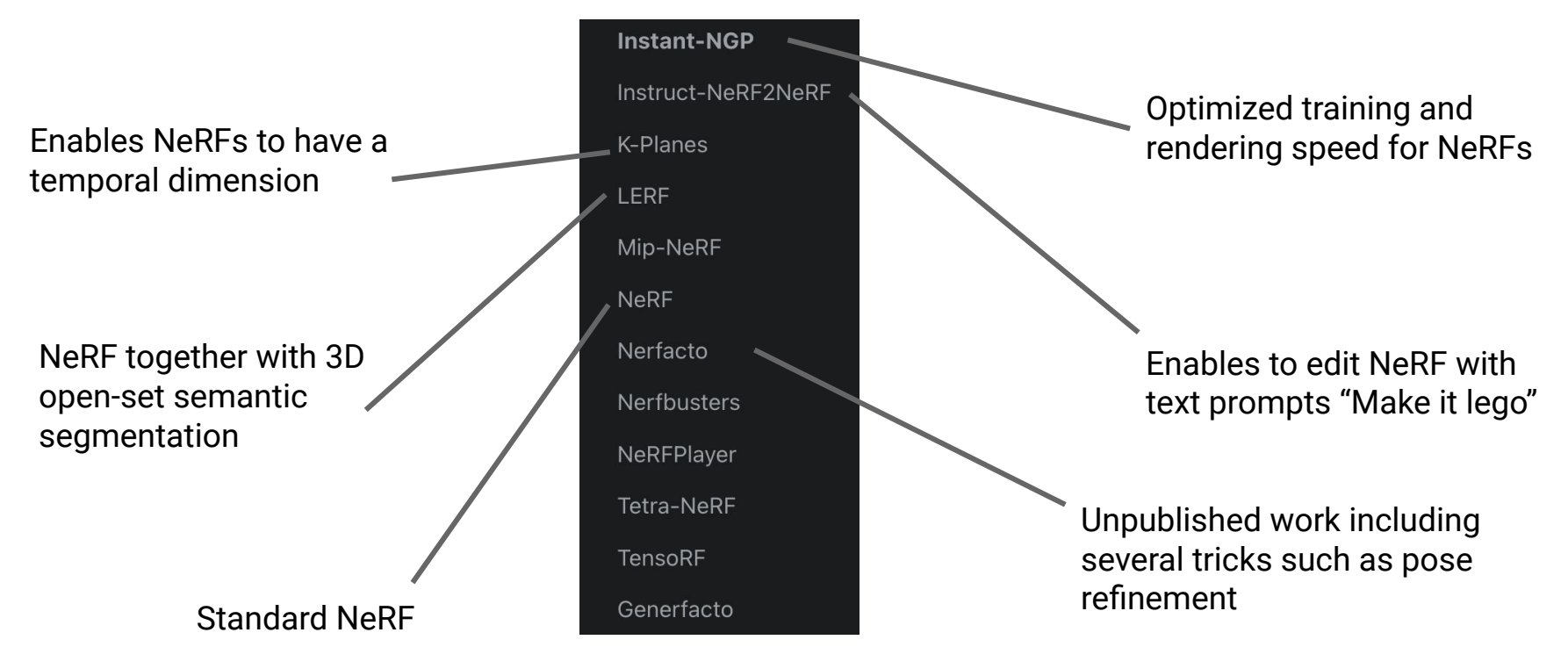

## **NeRFStudio - Supported models**

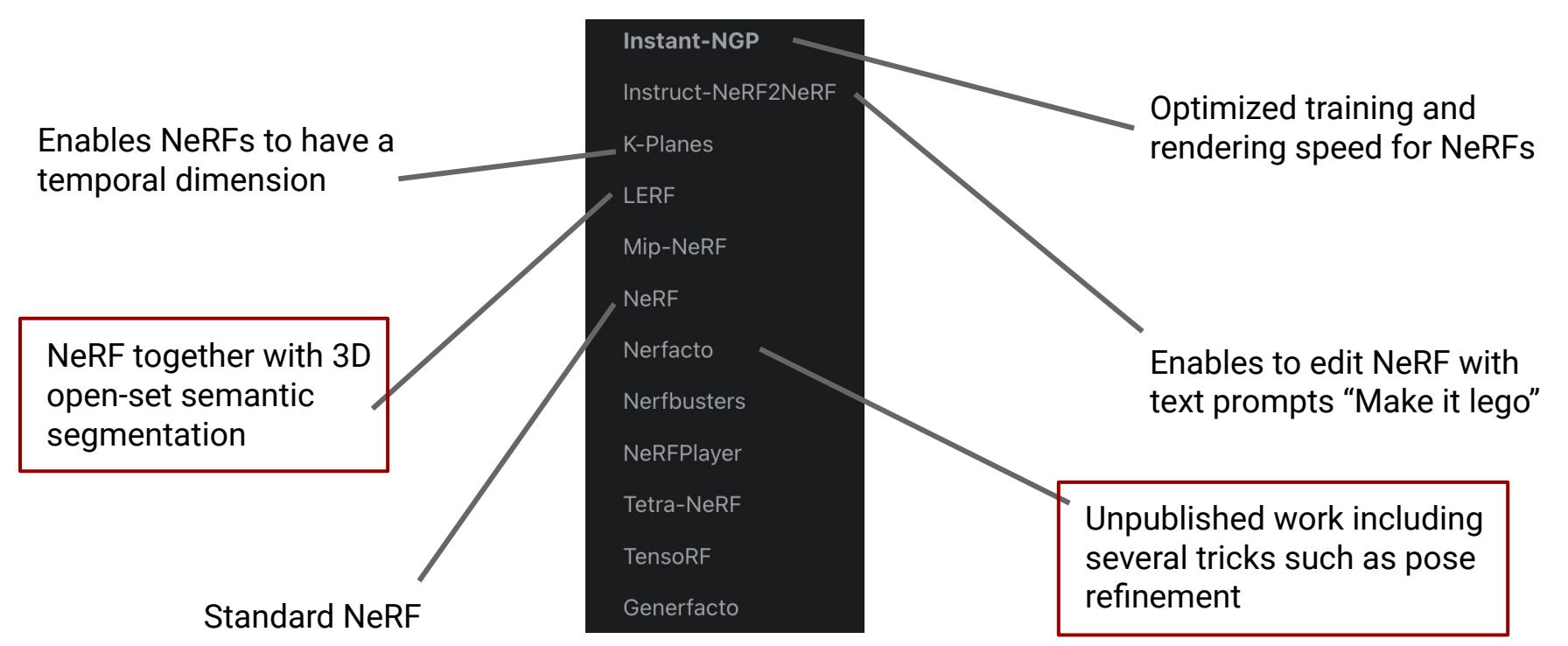

RayBundle commonly includes

- Ray origin
- And ray direction

Defines the model, including:

- Sampling of the points along the rays
- The chosen radiance fields and outputs
- The computed loss values

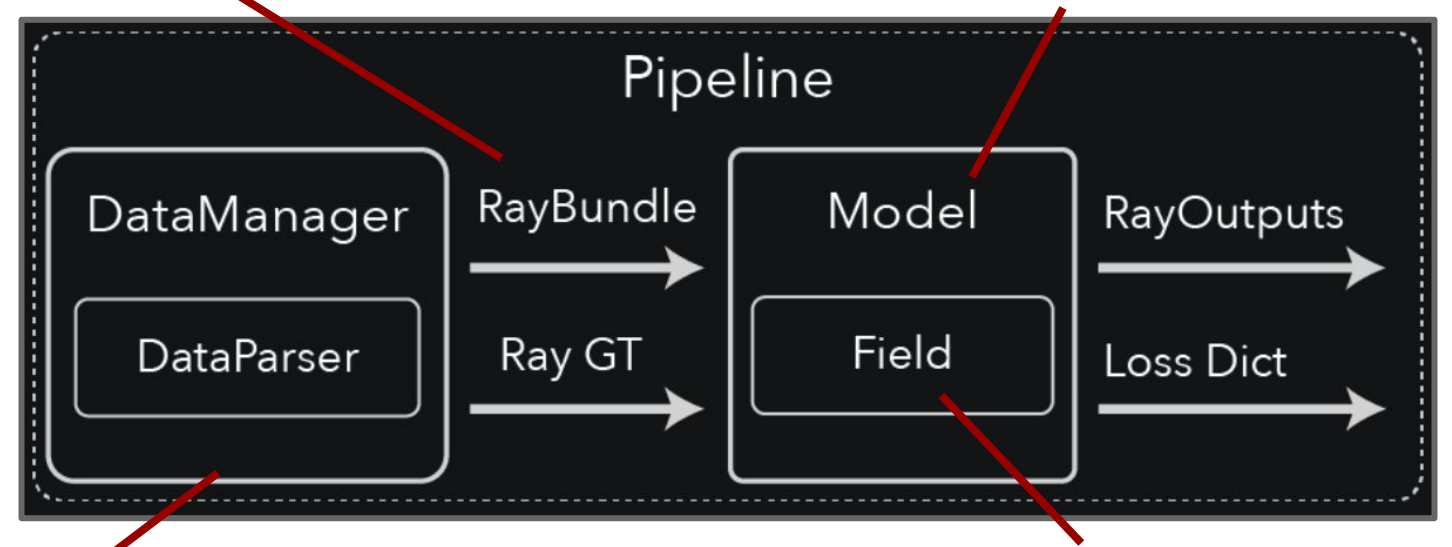

Parsing and loading of data.. Usually involves:

- **RGB** images
- **Extrinsics and intrinsics camera parameters**

Defines the underlying radiance field. Given 3D locations the fields predicts the Color and Density, etc.

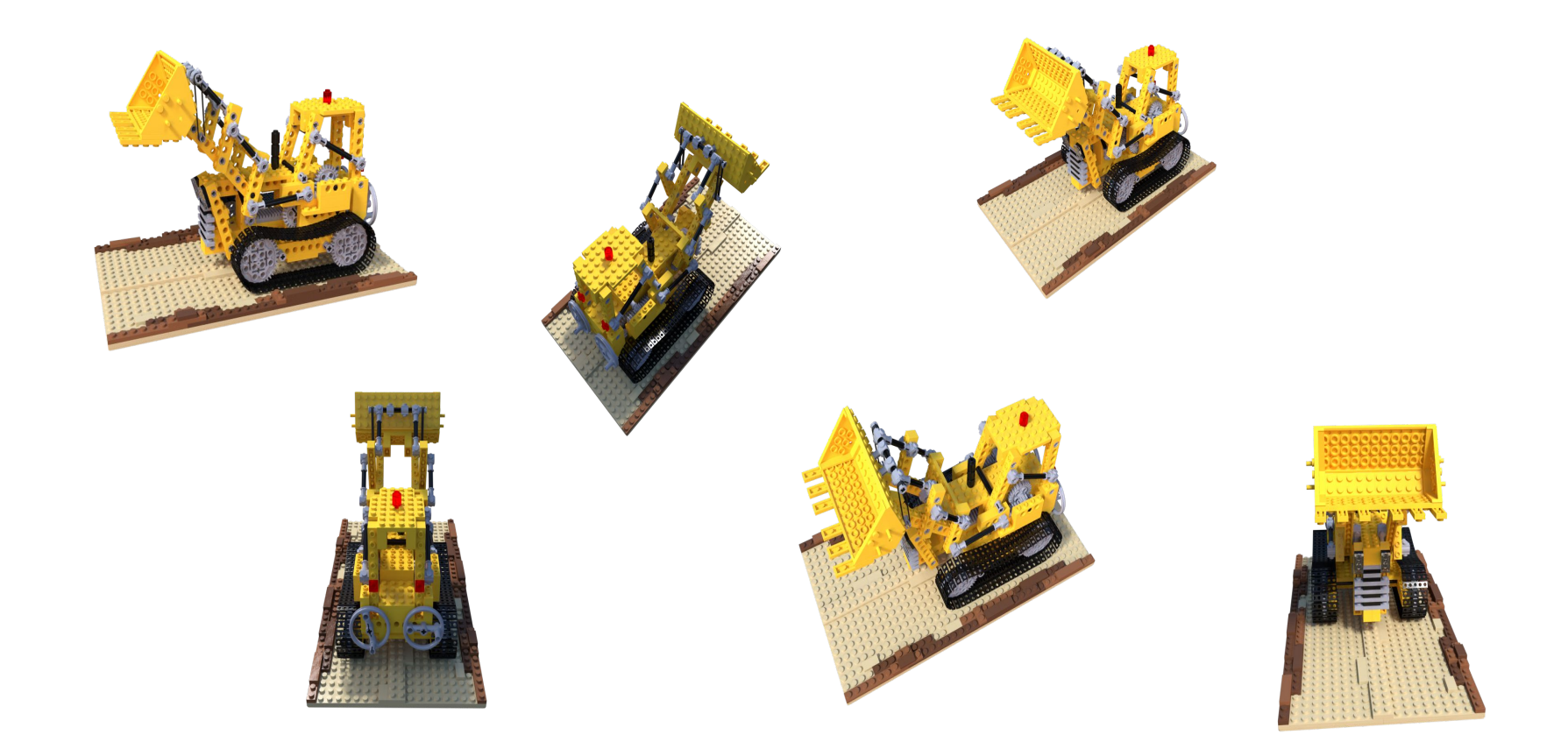

## Data Convention - Acquire/load Data

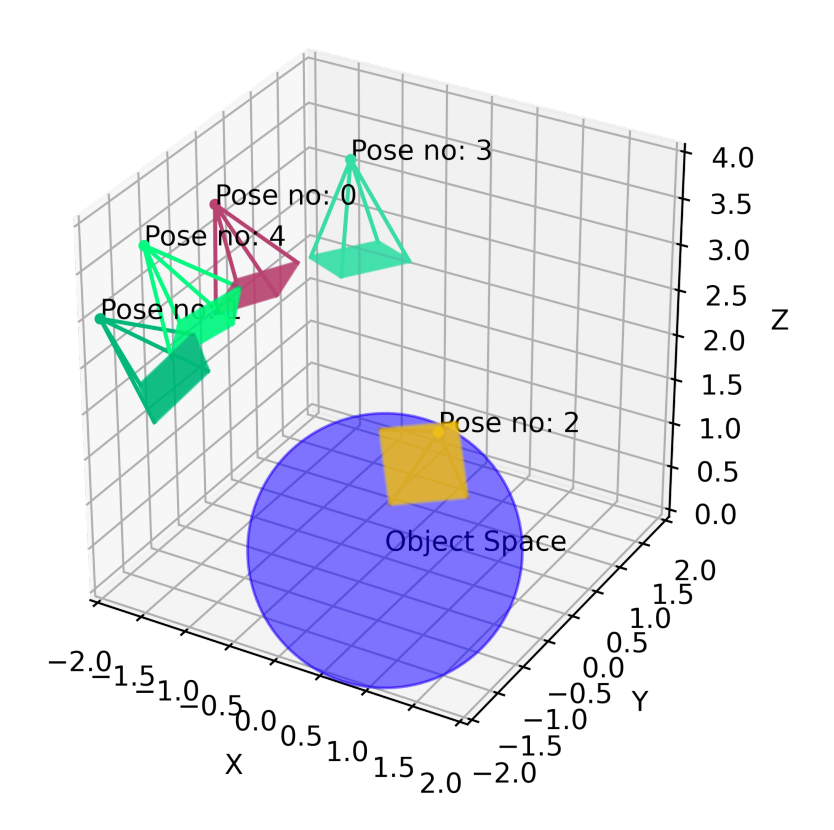

Also depth\_file\_path and mask\_file\_path are supported and can be provided here if needed for the method.

#### **Camera extrinsics**

For a transform matrix, the first 3 columns are the  $+X$ ,  $+Y$ , and  $+Z$  defining the camera orientation, and the X, Y, Z values define the origin. The last row is to be compatible with homogeneous coordinates.

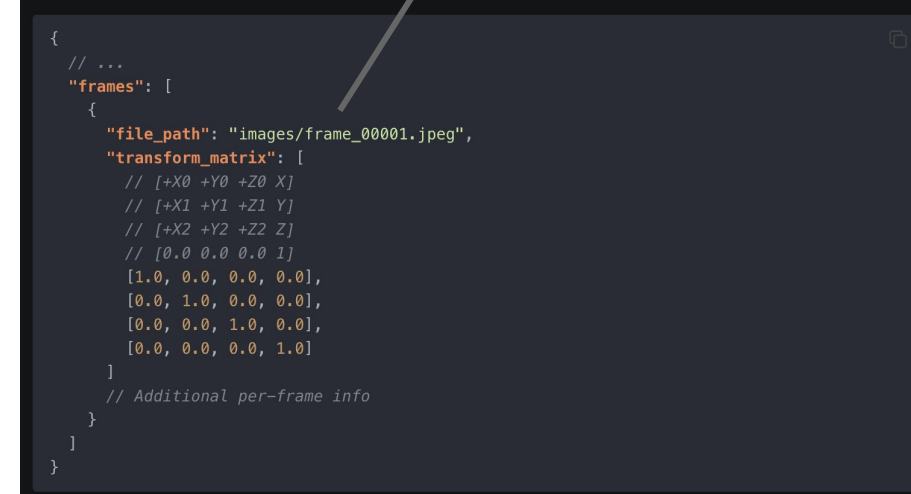

### Data Convention - Extrinsic Parameters

#### **Camera intrinsics**

If all of the images share the same camera intrinsics, the values can be placed at the top of the file.

"camera model": "OPENCV FISHEYE", // camera model type [OPENCV, OPENCV FISHEYE] "fl  $x$ ": 1072.0, // focal length  $x$ "fl\_y": 1068.0, // focal length y " $cx$ ": 1504.0, // principal point x " $cy$ ": 1000.0, // principal point  $y$ "w": 3008, // image width "h": 2000, // image height "k1": 0.0312, // first radial distorial parameter, used by [OPENCV, OPENCV\_FISHEYE] "k2": 0.0051, // second radial distorial parameter, used by [OPENCV, OPENCV FISHEYE] "k3": 0.0006, // third radial distorial parameter, used by [OPENCV FISHEYE] "k4": 0.0001, // fourth radial distorial parameter, used by [OPENCV\_FISHEYE] "p1": -6.47e-5, // first tangential distortion parameter, used by [OPENCV] "p2": -1.37e-7, // second tangential distortion parameter, used by [OPENCV] "frames": // ... per-frame intrinsics and extrinsics parameters

Per-frame intrinsics can also be defined in the frames field. If defined for a field (ie.  $f1_x$ ), all images must have per-image intrinsics defined for that field. Per-frame camera model is not supported.

"frames": [

"fl x": 1234

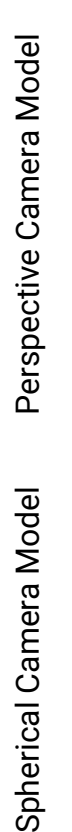

ባ

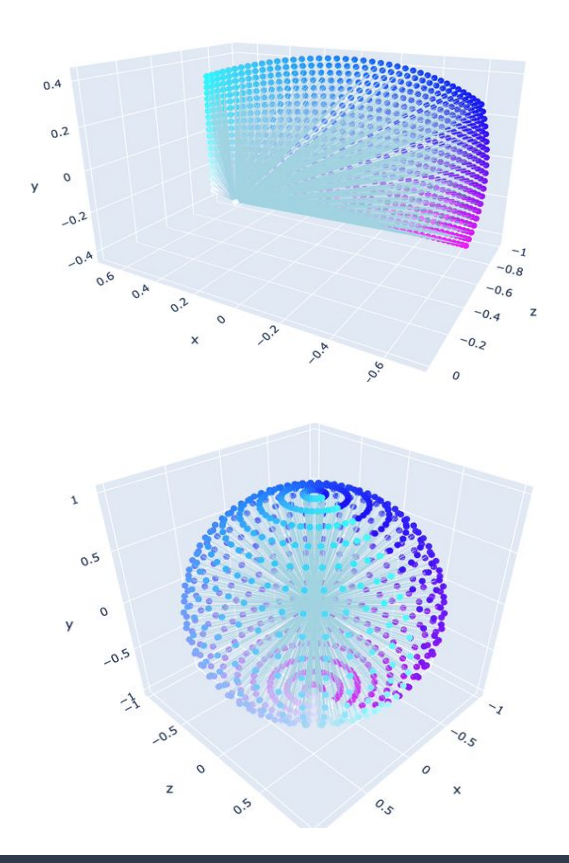

### Data Convention - Intrinsic Parameters

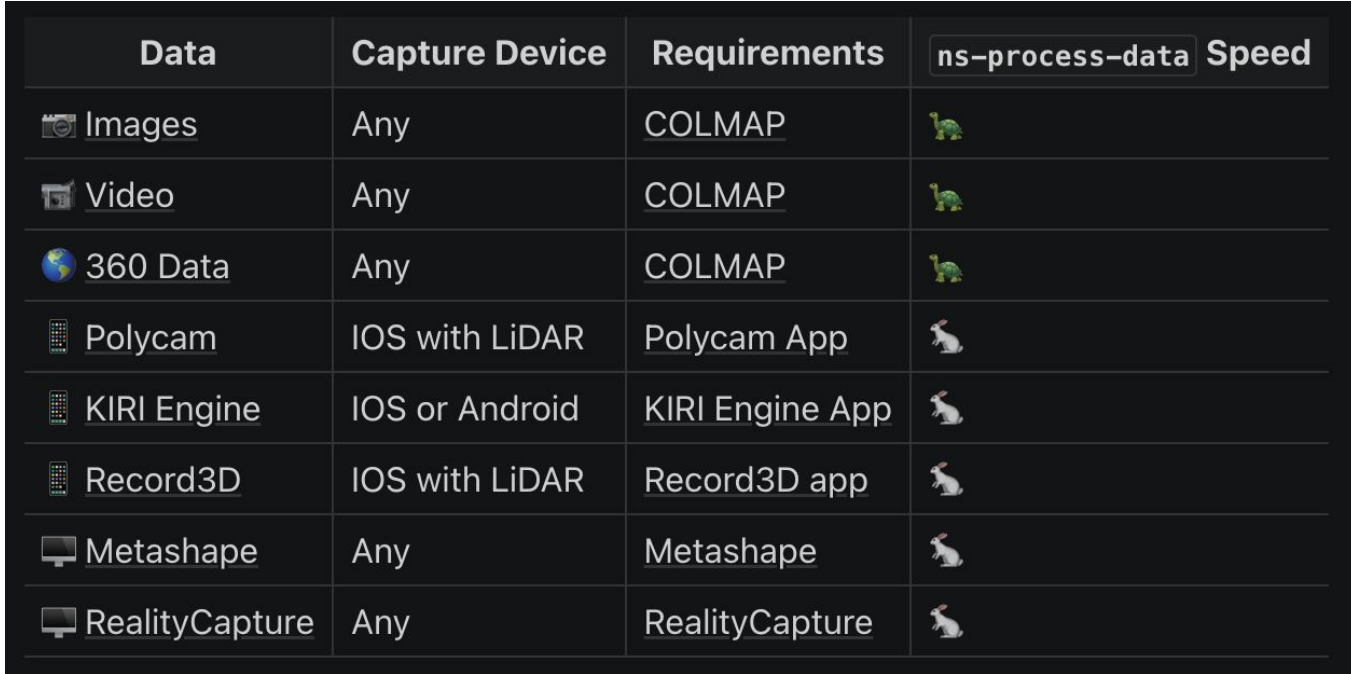

## Data Convention - How can we obtain these parameters

## **Let's Train**

# Activate conda environment

conda create --name nerfstudio -y python=3.8 conda activate nerfstudio python -m pip install --upgrade pip

#### # Install torch

pip install torch==2.0.1+cu118 torchvision==0.15.2+cu118 --extra-index-url https://download.pytorch.org/whl/cu118

#### # Install cuda 11.8

conda install -c "nvidia/label/cuda-11.8.0" cuda-toolkit

#### # Install tiny-cuda-nn

pip install ninja git+https://github.com/NVlabs/tiny-cuda-nn/#subdirectory=bindings/to rch

#### # Install NeRF Studio

pip install git+https://github.com/nerfstudio-project/nerfstudio.git

Installing NeRF Studio

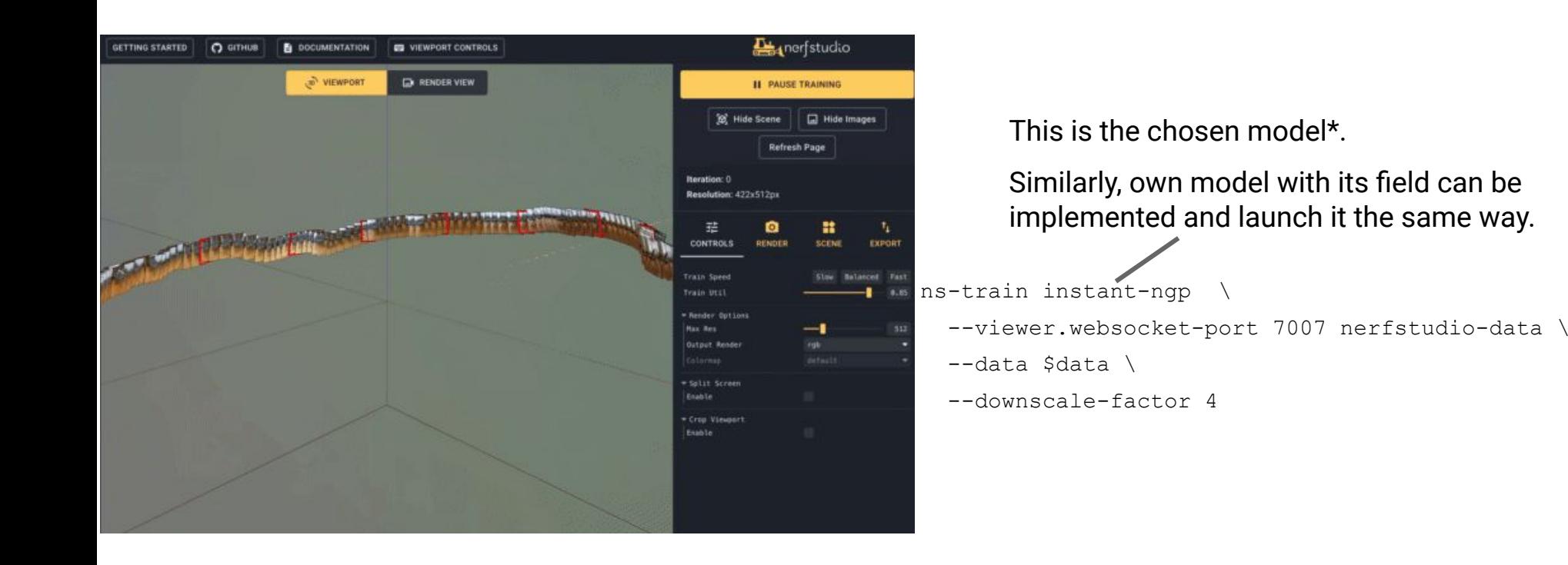

\*https://github.com/nerfstudio-project/nerfstudio/blob/main/nerfstudio/configs/method\_configs.py https://github.com/nerfstudio-project/nerfstudio/blob/main/nerfstudio/models/

## Training a Model with NeRF Studio

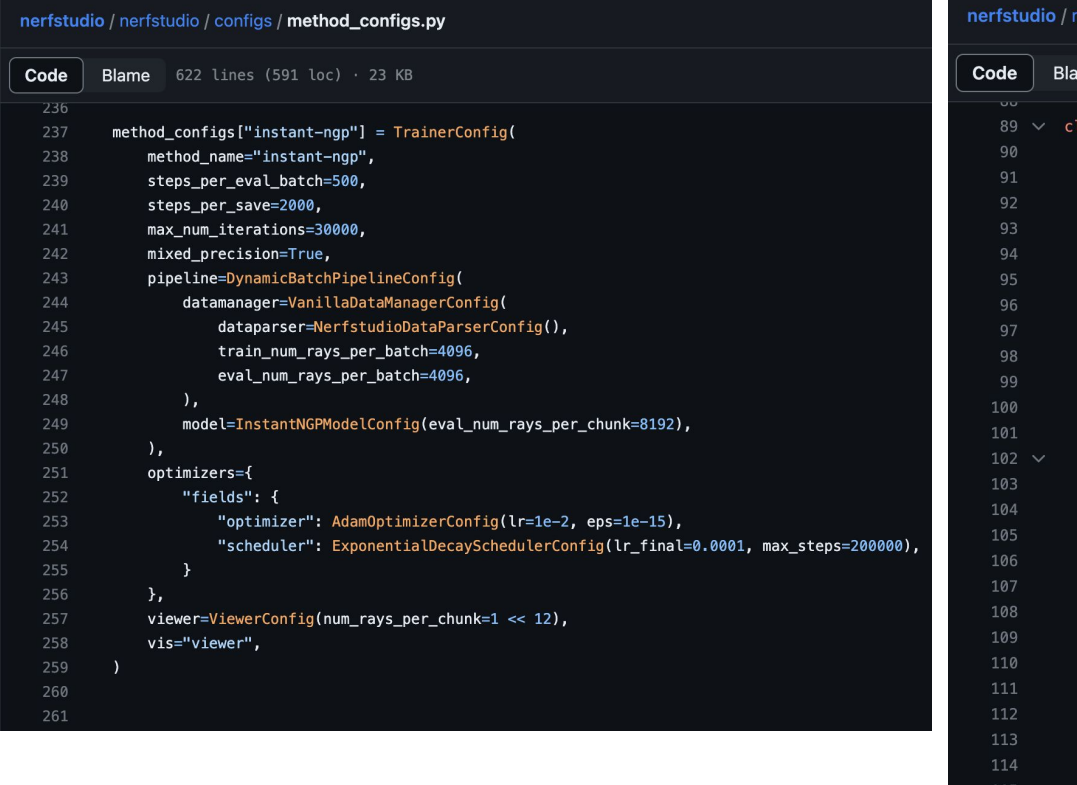

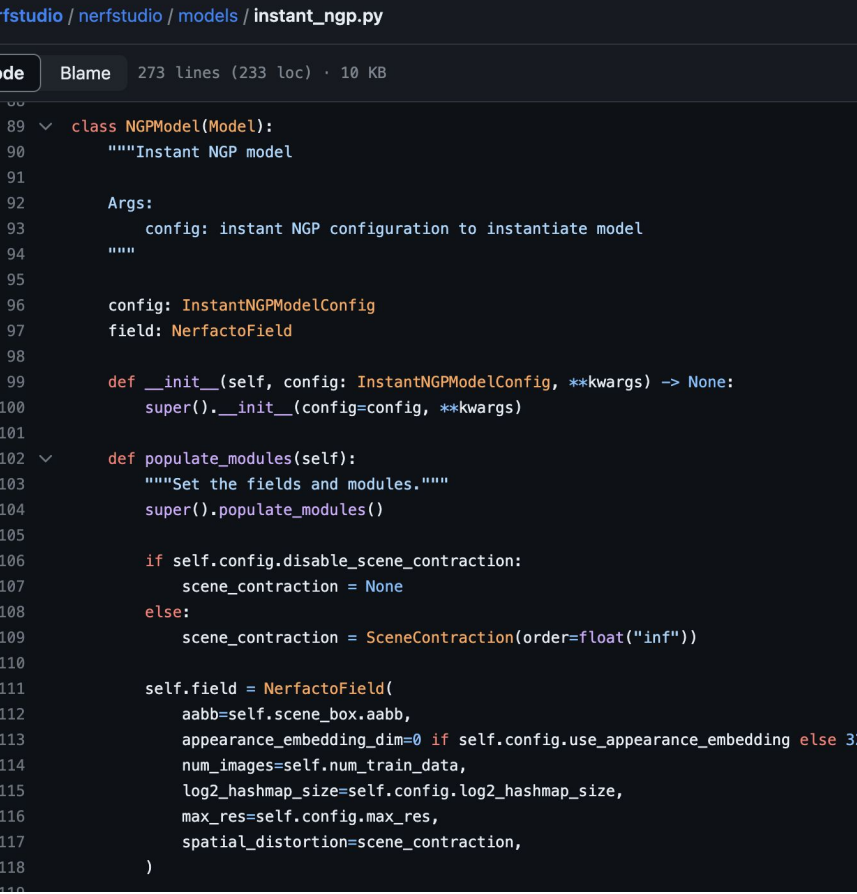

## Extend With Own Model

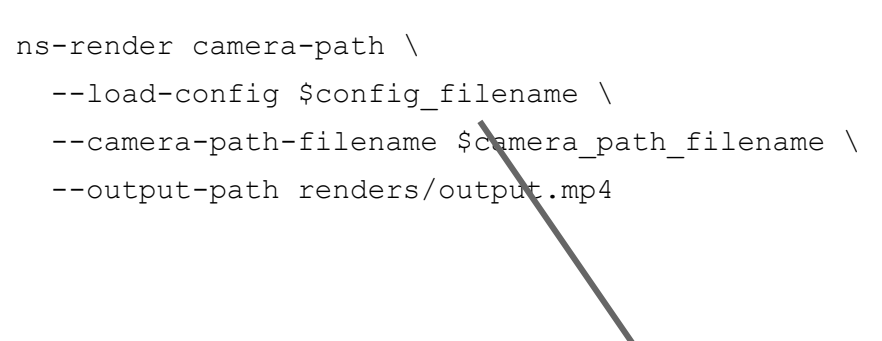

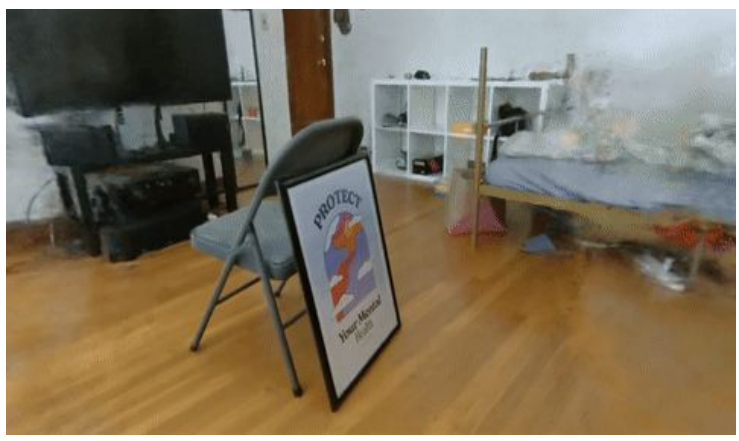

**ANARAN SERE Anglation** 307x572m 3. LOAD PATH A. EXPORT PATH **B** RENDER

The file containing all the extrinsics and intrinsics parameters for the video to be rendered

## Rendering a Trajectory From a Trained Model with NeRF Studio

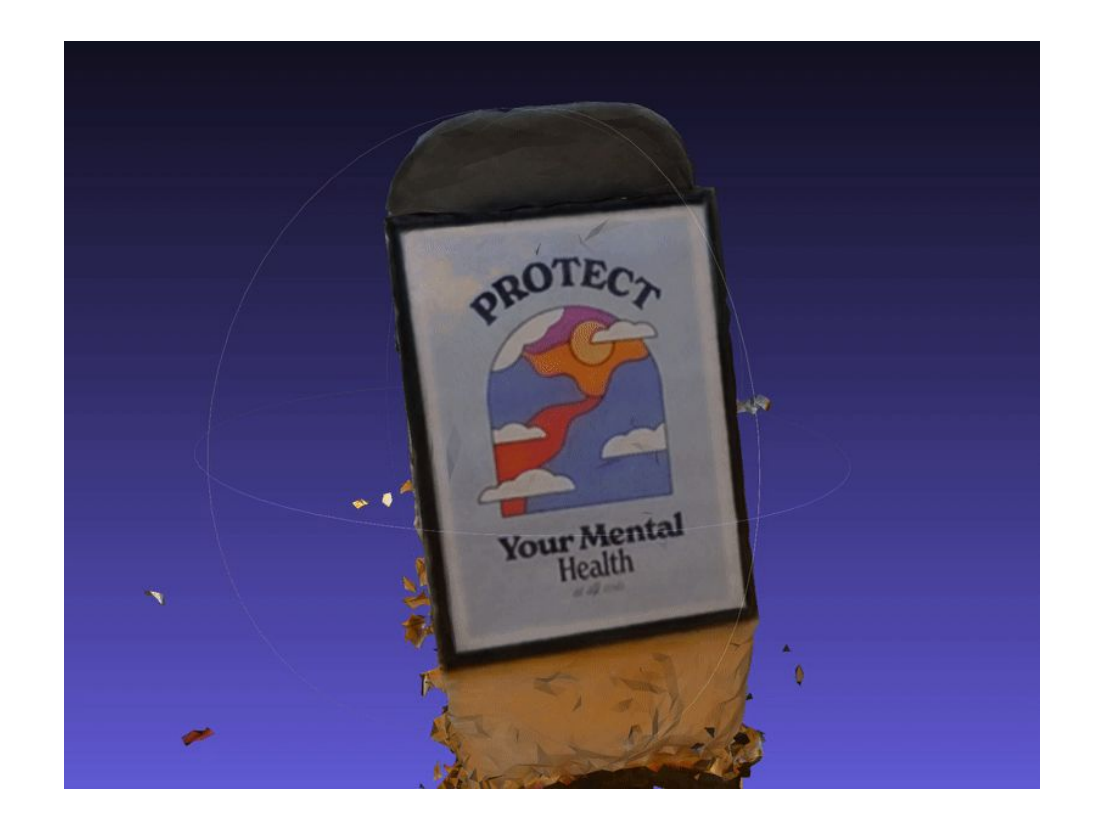

ns-export poisson \ --load-config \$config\_filename \ --output-dir \$base\_dir

## 3D Mesh Extraction From NerfStudio

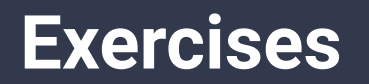

# Pose Refining Neural Radiance Fields

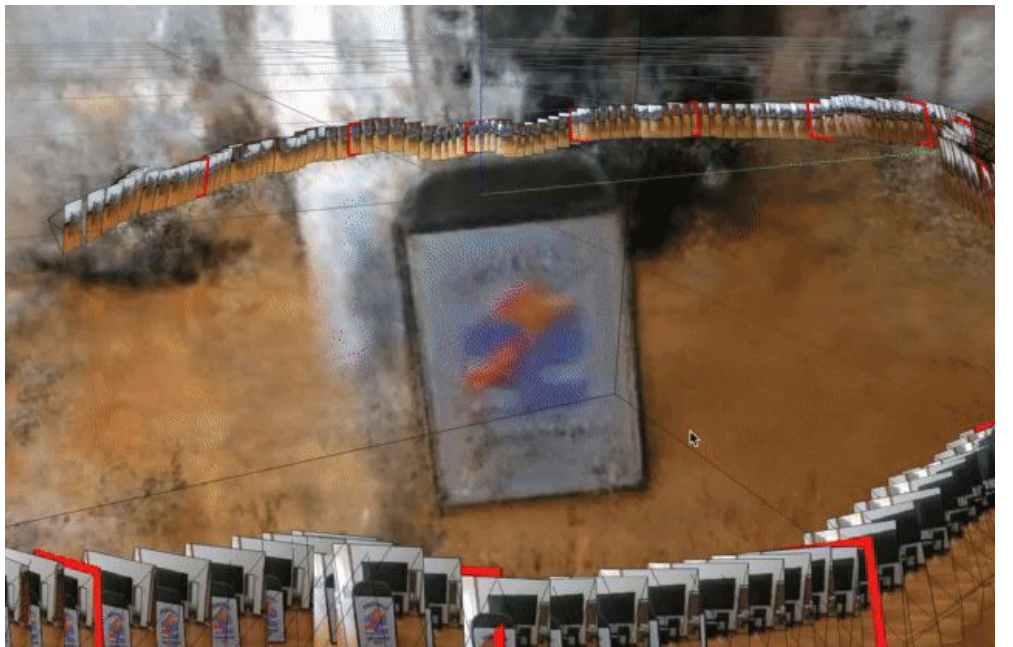

ns-train instant-ngp \ --viewer.websocket-port 7007 nerfstudio-data \ --data \$data\_noisy \ --downscale-factor 4

Augmented the 3D rotation with noise of less than 3 degrees.

## Exercise 1 - Train NeRF and Render

## **Train a NeRF**

1.) Download the DTU dataset.

Link: [https://roboimagedata.compute.dtu.dk/?page\\_id=36](https://roboimagedata.compute.dtu.dk/?page_id=36)

- 2.) Train a NeRF with an instant NGP backbone on the images.
- 3.) Render novel trajectory.

## **Augment Camera Poses with Noise**

- 1.) Add noise to the camera rotations.
- 2.) Train a NeRF with an instant NGP backbone.
- 3.) Render novel trajectory.
- 4.) Keep increasing the noise and repeat until the reconstruction fails. (In real life poses are often not super accurate, especially when coming from a handheld device)

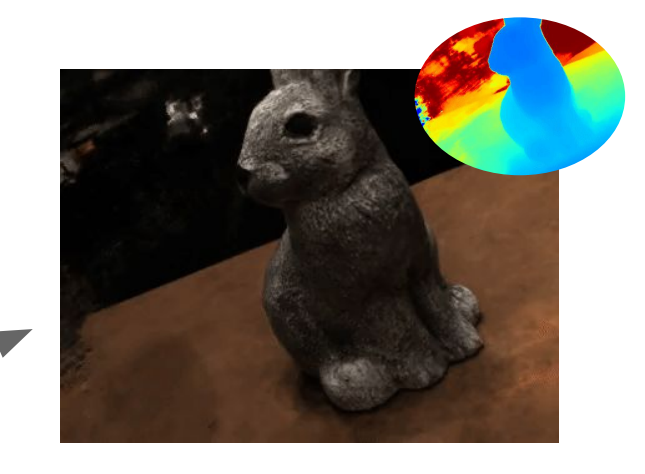

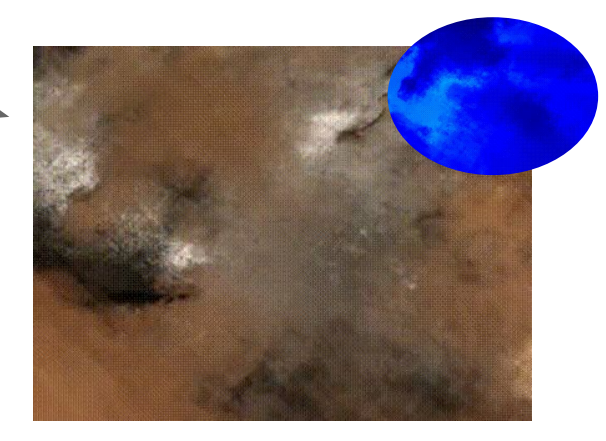

## **Dealing With Noise**

1.) Add the camera poses as additional optimization target and optimize over reconstruction and poses.

- Try out different representations for the 3D rotation (quaternions, [Zhou et al](https://scholar.google.com/scholar_url?url=http://openaccess.thecvf.com/content_CVPR_2019/html/Zhou_On_the_Continuity_of_Rotation_Representations_in_Neural_Networks_CVPR_2019_paper.html&hl=en&sa=T&oi=gsb&ct=res&cd=1&d=16958244609855617391&ei=f07nZLKGHcKsmgHLkY6IDQ&authuser=1&scisig=AFWwaeaJifqR00swlHw4QCLP5FAn). CVPR 2019).
- Consider slowly increasing the expressiveness of the employed Nerf ([BARF](https://arxiv.org/abs/2104.06405)).

## **Open-End**

Improve the noise handling to enhance accuracy and robustness:

- **Bundle adjustment from [BARF](https://arxiv.org/abs/2104.06405)**
- 2D correspondences and pseudo depth from **[SPARF](https://arxiv.org/abs/2211.11738)**
- Camera preconditioning from [CamP](https://camp-nerf.github.io/)
- Projected ray distance from [SCNeRF](https://postech-cvlab.github.io/SCNeRF/)
- …?

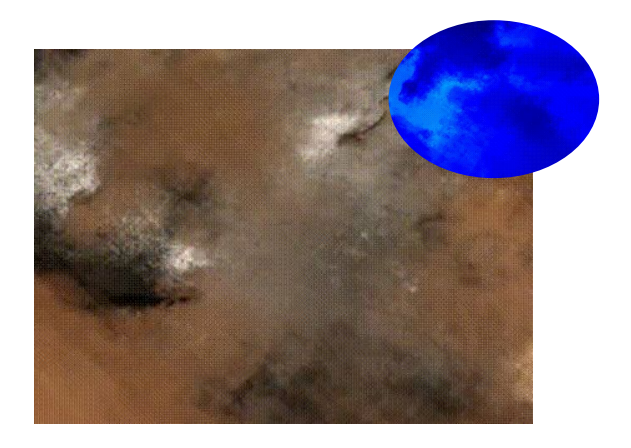

Exercise 2- Enable Training NeRF on Noisy Poses

# OpenSet 3D semantic segmentation

Existing methods for 3D scene understanding assume pre-defined set of object types ("closed-world" assumption).

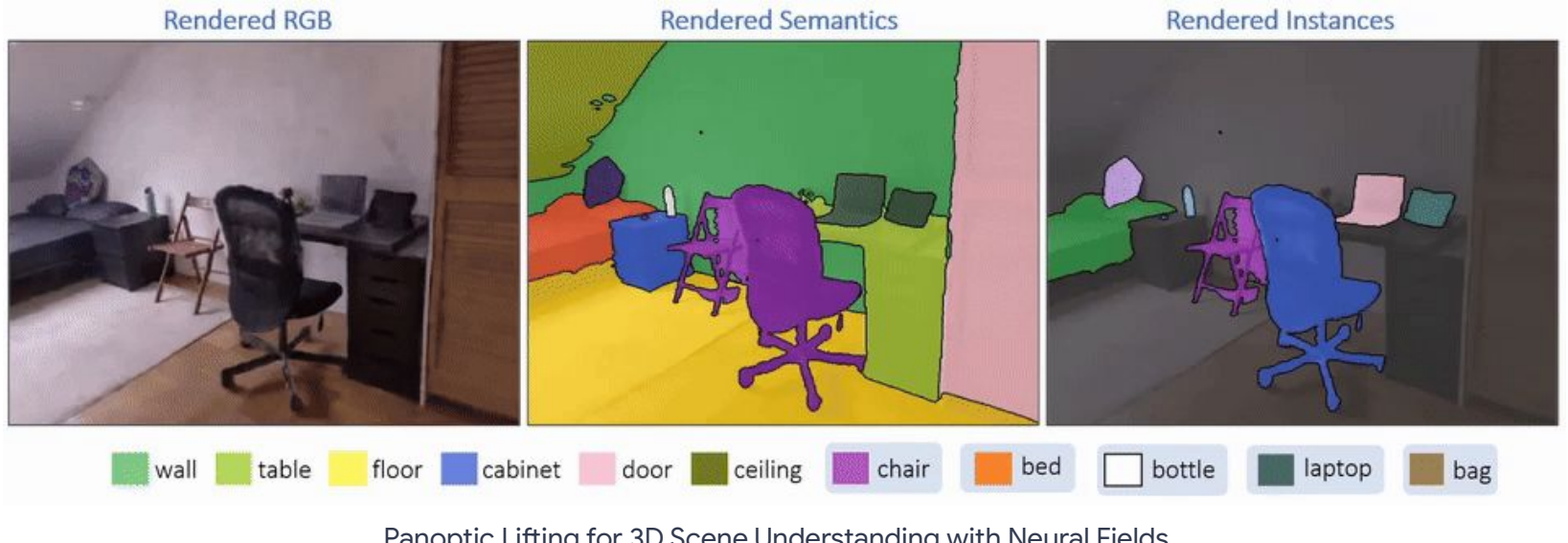

Panoptic Lifting for 3D Scene Understanding with Neural Fields (CVPR 2023 Highlight)

3D Scene Understanding

The real world is, however, much more complex. Further, the data is usually not representing each class equally, leading to a significant drop in accuracy.

Hence, can we segment anything in our NeRF/3D mesh?

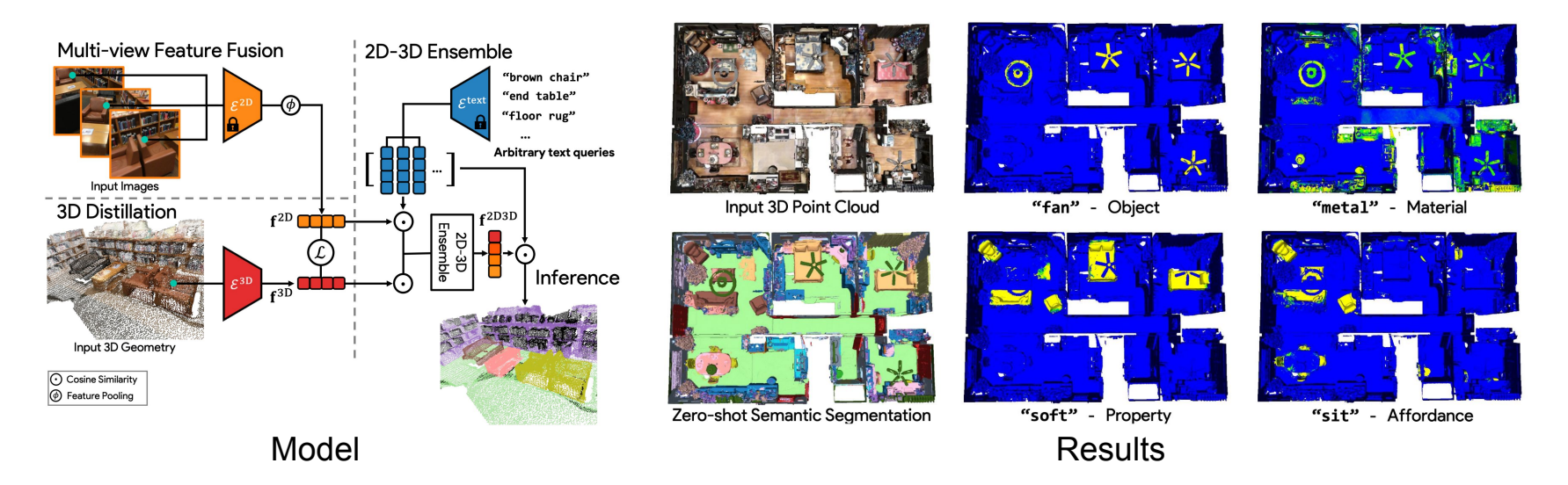

OpenScene: 3D Scene Understanding with Open Vocabularies

3D Scene Understanding

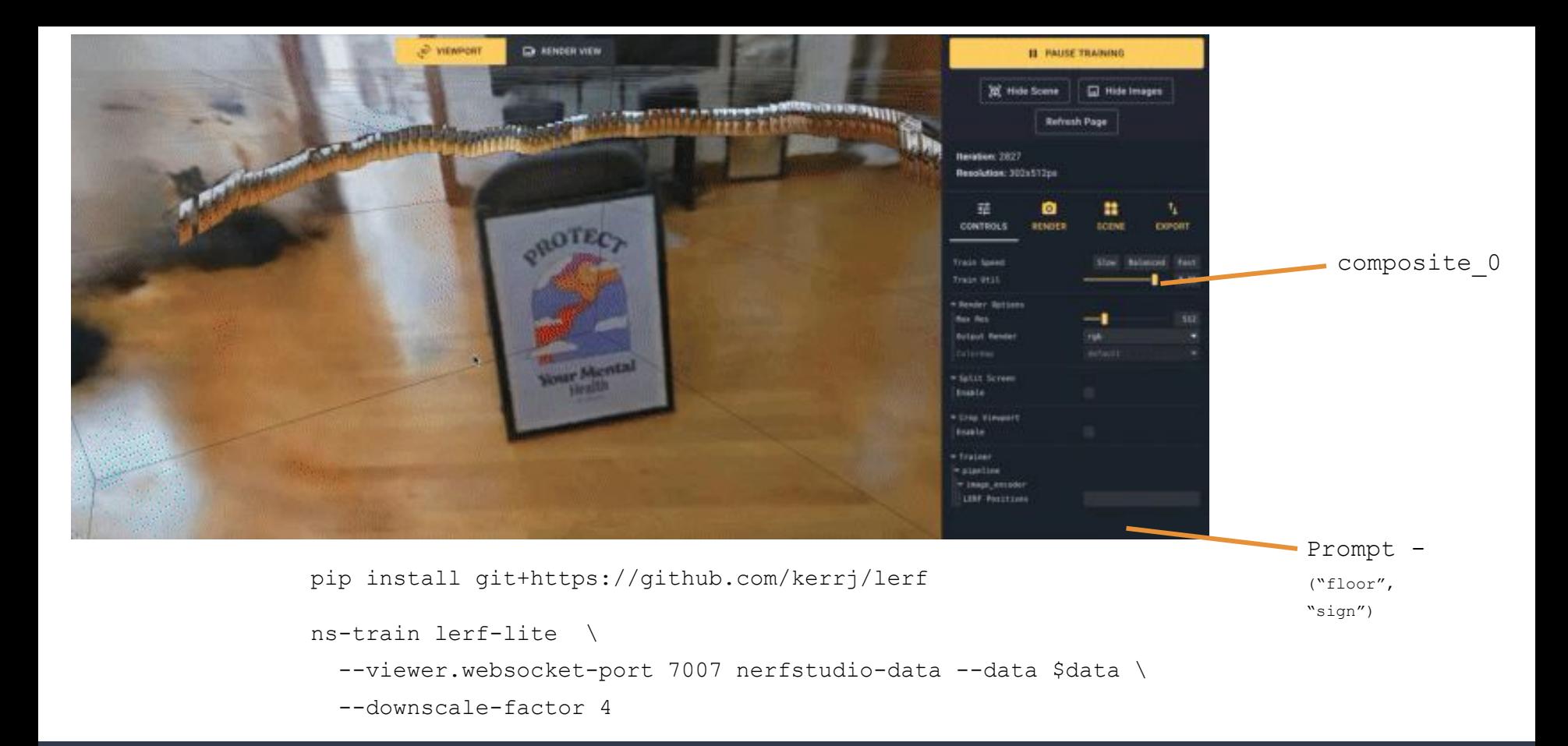

Segmenting with LeRF

## **Train a NeRF and Render**

- 1.) Download the Replica dataset:
	- [https://github.com/cvg/nice-slam/blob/master/scripts/download\\_replica.sh](https://github.com/cvg/nice-slam/blob/master/scripts/download_replica.sh)
	- <https://github.com/facebookresearch/Replica-Dataset>

2.) Train a NeRF with an instant NGP backbone on the images 3.) Render a novel trajectory.

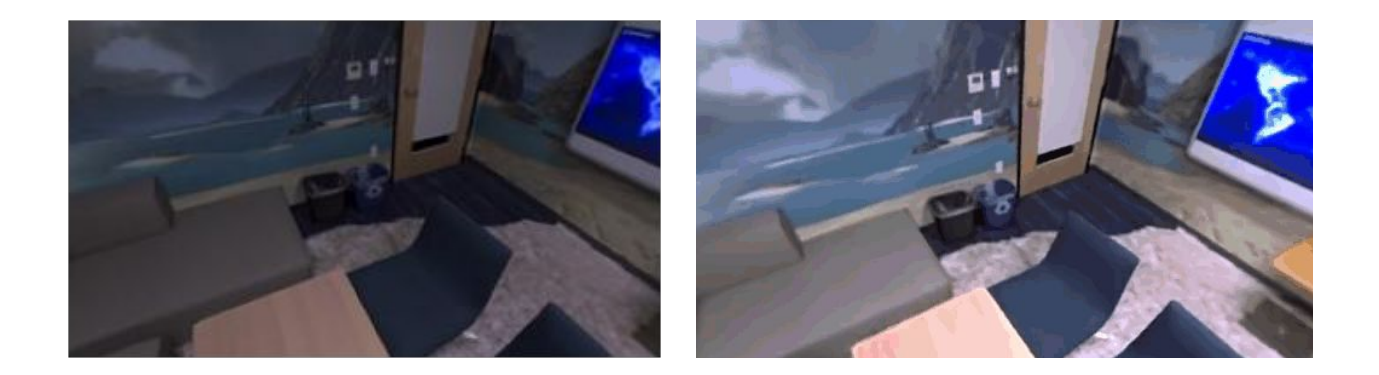

Exercise 2 - Train NeRF and Render

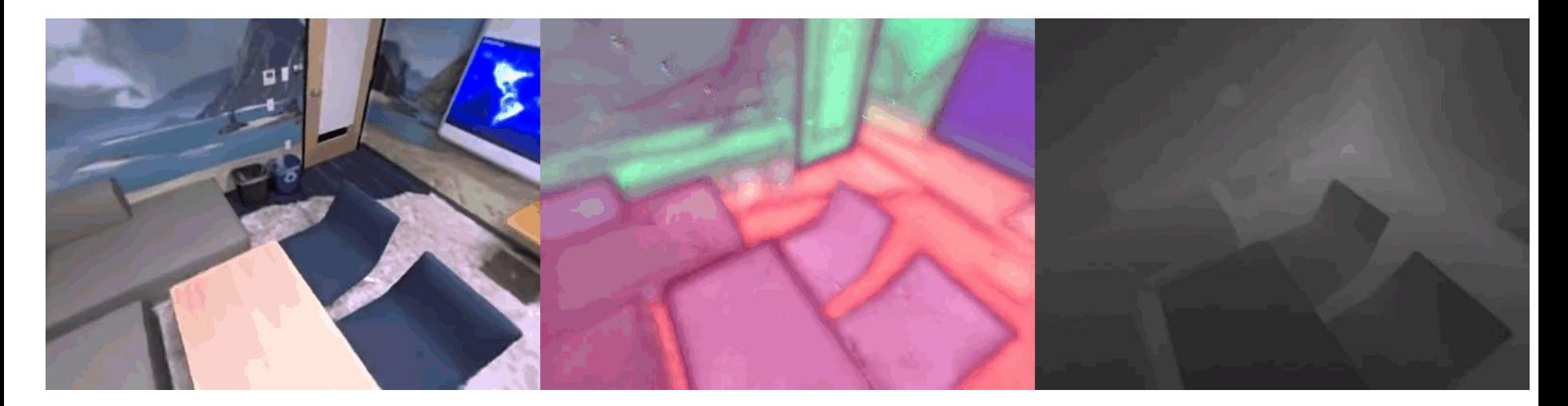

## **Label the data with CLIP features**

1.) Employ LSeg / OpenSeg to label each training image with CLIP-like pixel level features. 2.) Train again the NeRF but with additional branch which learns to render the LSeg features\*. 3.) Render novel trajectory with Lseg features.

\*https://github.com/nerfstudio-project/nerfstudio/blob/main/nerfstudio/fields/vanilla\_nerf\_field.py

Exercise 2 - Label The Input Image and Train Again

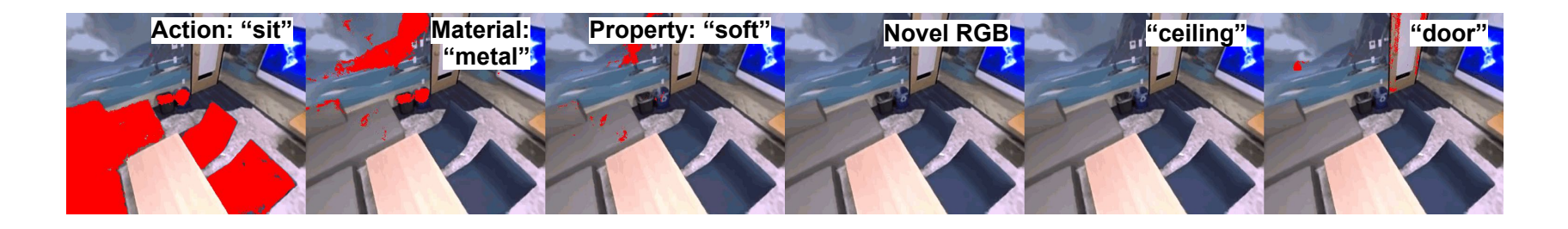

### **Segment Different Objects and Properties**

1.) Render a view with its LSeg features and compute the correlation between LSeg and the CLIP encoding from a text prompt.

2.) Try out different objects as well as material properties such as glass.

## **Open End Question**

How could the segmentation be improved:

- What about different object sizes?
- What about disagreement between different training views?
- …?

Thanks / Questions?